## **Symbol/Zebra Enterprise Browser**

Beim Enterprise Browser handelt es sich um das Nachfolgeprodukt des Symbol/Motorola Pocket Browser welcher alle aktuellen Mobilgeräte der unter Zebra versammelten Marken (Motorola, Symbol, Teklogix, Psion etc.) unterstützt.

Bei BPS kommt der Enterprise Browser für die Terminals Symbol TC70 zum Einsatz. Es wird dazu der Enterprise Browser Version 1.4 oder neuer vorausgesetzt.

## **Installation**

Die Installation erfolgt gemäss Dokumentation des Browsers.

Im wesentlichen sind folgende Schritte durchzuführen:

- Beschaffung einer Enterprise Browser Lizenz für jedes verwendete TC70.
- Download des Enterprise Browsers 1.4 (oder neuer) und Installation auf dem Admin-PC.
- Download des Android USB Drivers 2.1 (oder neuer) und Installation auf dem Admin-PC.
- Installation der Android Debug Bridge (ADB) auf dem Admin-PC. (Tip: Statt das ganze riesige Android SDK plus JDK geht auch Minimal ADB and Fastboot.)
- Auf dem TC70 den Entwicklermodus aktivieren und in den Entwicklereinstellungen USB Debugging einschalten.
- TC70 per USB mit Admin-PC verbinden.
- Test der Verbindung per Kommandozeile mit adb devices.
- «Enterprise Browser Installer» starten, «Android Enterprise Browser Stock», «Deploy».
- Enterprise Browser auf TC70 starten und Lizenzschlüssel eingeben.

## **Konfiguration**

Die Konfiguration erfolgt durch Bearbeitung der Datei Config.xml welche auf dem Terminal unter Android/data/com.symbol.enterprisebrowser gespeichert ist. Mit dem Enterprise Browser wird auf dem Admin-PC auch ein spezieller Konfigurationseditor für diese Datei installiert, man kann die Datei aber natürlich auch mit einem normalen Texteditor bearbeiten. Der Konfigurationseditor erläutert die Einstellungen direkt im Editor, wenn man einen normalen Texteditor verwendet kann man die normale Dokumentation zu Rate ziehen.

Folgende vom Standard abweichende Einstellungen werden für den Betrieb mit BPS empfohlen:

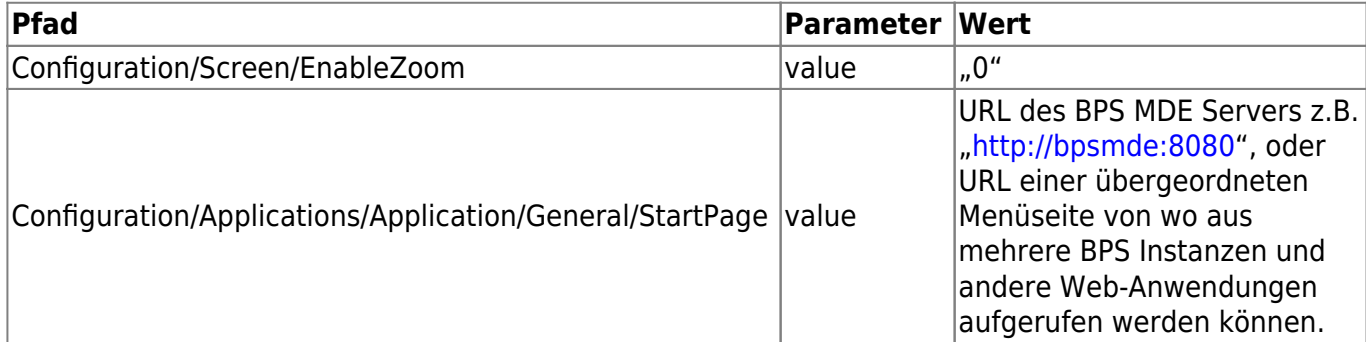

Mit diesen Grundeinstellungen sollte BPS bereits einwandfrei funktionieren.

Daneben gibt es natürliche weitere Einstellmöglichkeiten. Mann kann z.B. die Konfiguration per Passwort schützen, einen Proxy definieren, Tasten umdefinieren etc. Bitte konsutlieren Sie für solche Fragen die [Dokumentation des Enterprise Browsers](http://ebzebra.github.io/docs/1.4/), das [Diskussionsforum zum Enterprise Browser](https://developer.zebra.com/community/home/discussions) oder Ihren lokalen Zebra Vertreter.

From: <https://bps.ibk-software.com/> - **BPS WIKI**

Permanent link: **<https://bps.ibk-software.com/dok:enterprisebrowser>**

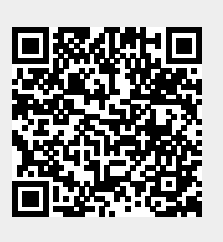

Last update: **24.03.2021 09:13**